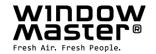

# WCC 310 & WCC 320 Plus versions

## Installation instruction

(Version 2407)

## **MotorController**

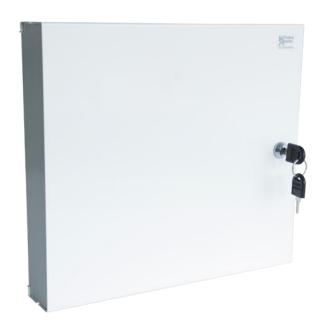

#### For firmware version from:

| MotorController version | Main card | Motor card |
|-------------------------|-----------|------------|
| 01 and 05               | 1.43      | 2.13       |
| 02, 03, 04 and 06       | 2.15      | 2.13       |

## Save this installation instruction to the end user

The latest version of this document can always be found on our web pages

UK Other markets +44 (0) 1536 614 070 +45 4567 0300 info.uk@windowmaster.com info@windowmaster.com

| 1  | Safety | information                                                                   | 4  |
|----|--------|-------------------------------------------------------------------------------|----|
|    | 1.1    | Safety                                                                        | 4  |
|    | 1.2    | 230V AC                                                                       | 4  |
|    | 1.3    | Application                                                                   | 4  |
|    | 1.4    | Cable routing and electrical connection.                                      | 4  |
| 2  | Struct | ure of the MotorController                                                    |    |
| 3  |        | ts of MotorControllers                                                        |    |
|    | 3.1    | MotorController version                                                       |    |
|    | 3.2    | Max numbers of actuators per motor line and MotorController                   |    |
| 4  |        | bedded®                                                                       |    |
| 5  |        | sories and spare parts                                                        |    |
| 6  |        | ical data                                                                     |    |
| 7  |        | ing                                                                           |    |
| 8  |        | ation                                                                         |    |
| 0  |        |                                                                               |    |
|    | 8.1    | Cable routing                                                                 |    |
|    | 8.2    | Cables into housing                                                           |    |
|    | 8.3    | Connection of safety earth wire and 230V AC                                   |    |
|    | 8.4    | Installation of the ventilation keypad                                        |    |
|    | 8.5    | Assembly instructions                                                         |    |
| 9  |        | dimensioning                                                                  |    |
|    | 9.1    | Max. cable Length                                                             |    |
|    | 9.1.1  |                                                                               |    |
|    | 9.1.2  |                                                                               |    |
|    | 9.1.3  |                                                                               |    |
|    |        | plan for connection to WCC 310 / 320 Plus version                             |    |
| 11 | Descri | ption of cards and mains connection                                           |    |
|    | 11.1   | WCC connection to mains and power supply units – WCA 3P3, WCA 3P4 and WCA 3P6 |    |
|    | 11.2   | Connections between cards                                                     |    |
|    | 11.3   | Main control card WCA 3CP – Plus Version                                      | 15 |
|    | 11.4   | Motor line card – WCA 3M4 / WCA 3M8                                           | 23 |
|    | 11.5   | Keypad card – WCA 3KI                                                         | 24 |
|    | 11.6   | Power supply card – WCA 3P6                                                   | 25 |
|    | 11.7   | Fieldbus cards                                                                | 25 |
| 12 | Touch  | screen                                                                        | 25 |
|    | 12.1   | lcons                                                                         | 26 |
|    | 12.2   | Rotation of the touch screen                                                  | 26 |
| 13 | Config | uration – main menu                                                           | 27 |
|    | 13.1   | Motor lines – motor groups                                                    | 27 |
|    | 13.1.  | 1 Examples with motor lines / motor groups                                    | 27 |
|    | 13.2   | Motor line                                                                    | 27 |
|    | 13.2.  | 1 Motor line - numbering                                                      | 27 |
|    | 13.2.  |                                                                               |    |
|    | 13.2.  | 3 Colour code - motor line                                                    |    |
|    | 13.3   | Motor group                                                                   |    |
|    | 13.3.  |                                                                               |    |
|    |        | Colour code – motor group                                                     |    |
|    |        | Local input                                                                   |    |
|    |        |                                                                               |    |

|    | 13.4.   | 1 Numbering of local inputs                                                        | 30 |
|----|---------|------------------------------------------------------------------------------------|----|
|    | 13.4.2  | 2 Local input - configuration                                                      | 30 |
|    | 13.4.3  | 3 Usage of wind/rain sensors - WLA 33x                                             | 31 |
|    | 13.5    | Local output                                                                       | 31 |
|    | 13.5.   | 1 Numbering of local output                                                        | 31 |
|    | 13.5.2  | 2 Local output - configuration                                                     | 32 |
|    | 13.6    | Weather station type                                                               | 32 |
|    | 13.7    | Sequence control                                                                   | 33 |
|    | 13.8    | WSK-Link™ - master/slave connection                                                | 34 |
|    | 13.9    | Network                                                                            | 34 |
|    | 13.10   | Log in                                                                             | 35 |
|    | 13.11   | Configuration files on USB                                                         | 36 |
|    | 13.12   | System                                                                             | 37 |
|    | 13.13   | Fieldbus (KNX and BACnet)                                                          | 37 |
|    | 13.13   | 3.1 KNX configuration                                                              | 37 |
|    | 13.13   | 3.2 BACnet configuration                                                           | 38 |
| 14 | Status  | – main menu                                                                        | 38 |
|    |         | l operation and main menu                                                          |    |
| 16 | Config  | uration missing – main menu                                                        | 39 |
| 17 | Hardwa  | are error – main menu                                                              | 39 |
| 18 | View al | Il details – main menu                                                             | 39 |
|    |         | e control of MotorController                                                       |    |
| 20 | Commi   | issioning and test run                                                             | 40 |
|    |         | The MotorController is completely installed, without the operating voltage applied |    |
|    |         | With mains voltage                                                                 |    |
|    |         | Ventilation keypad                                                                 |    |
|    |         | Wind/rain detector                                                                 |    |
| 21 |         | nance                                                                              |    |
|    |         | Maintenance agreements                                                             |    |
|    |         | Replacement cards                                                                  |    |
|    |         | 1 Replacement of 3M4, 3M8 and 3KI cards                                            |    |
|    |         | 2 Replacement of 3CP card                                                          |    |
|    | 21.3    | Voltage drop on the vBAT and replacement                                           | 42 |
| 22 | Declara | ation of Conformity                                                                | 42 |

## 1 Safety information

#### 1.1 Safety

Only allow correspondingly trained, qualified and skilled personnel to carry out installation work.

Reliable operation and the avoidance of damage and hazards are only guaranteed if installation and settings are carried out carefully in accordance with these instructions.

There may be personal danger by electrically operated windows:

- the forces occurring in the automatic mode can be such that parts of the body could get crushed
- when opened, actuators (spindles) could protrude into the room

For this reason, measures have to be taken prior to starting up the actuators, which exclude the danger of injury.

For safety reasons we recommend to install opening restrictors on bottom-hung windows.

In the event that windows are subjected to rain and/or high wind loads, we recommend connecting a wind/rain sensor to the MotorController for the automatically closing of the windows.

The MotorController is to be located in a safe place, protected from the effects of fire and smoke.

The MotorController is to be surface mounted.

The MotorController is supplied by 230V AC

The manufacturer does not assume any liability for possible damage resulting from inappropriate use.

#### 1.2 230V AC

230V AC can cause death, severe injury or considerable damage to assets.

The connection of the MotorController is reserved for qualified personnel.

Disconnect all poles of the MotorController from the supply voltage prior to opening, installation or assembling. Installation and use according to the national regulations.

## 1.3 Application

The MotorController is exclusively designed for the automatic opening and closing of windows, flaps or doors.

Always check that your system meets the valid national regulations.

Pay particular attention to the opening cross section, the opening time and opening speed.

The cable cross sections depend on the cable length and current consumption (amperage).

## 1.4 Cable routing and electrical connection

Fuse the 230VAC power supply cable separately on site.

Cable routing and connection - adhere to national regulations.

Establish the cable types, if necessary, with the local approval bodies.

Do not conceal flexible cables.

Junction box must be accessible for maintenance purposes.

Disconnect all poles of the mains voltage prior to starting maintenance work or making changes to the system.

Secure the system to prevent unintentional switching on again.

Route all low voltage cables (24VDC) separate from the power current cables.

Design cable types, lengths and cross sections in accordance with the technical information.

Cable specifications is a guide only, the overall responsibility resides with the electrical contractor on site.

Installation must be in accordance with the national electrical regulations.

## 2 Structure of the MotorController

#### Sizes & Versions

The WCC 310 and WCC 320 MotorControllers are available in two different versions namely a Standard and a Plus version. This installation instruction only deals with the Plus versions. Please see separate installation instruction for the Standard versions of WCC 310 and WCC 320.

#### Cards

Each MotorController contains a power supply unit (SMPS), either a WCA 3P3 or a WCA 3P4 for the 10A or 20A version respectively, as well as a 5W auxiliary power supply. Aside from the power supply unit the Plus version also includes a main control card type WCA 3CP, which includes a touch screen for easy configuration of the MotorController. Motor line and input cards, as well as fiedbus cards, can be added to the MotorController depending on requirements.

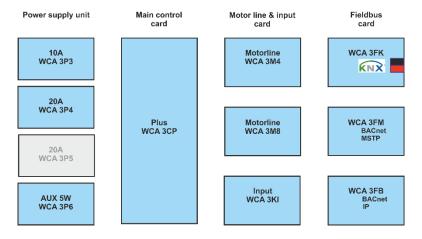

#### Selection of cards

The Main control card type WCA 3CP allows connections of 2 motor lines and 2 keypads. If more than 2 motor lines or 2 keypads are required, the necessary cards can be added.

Cards:

- WCA 3M4 motor line card, allows additional 4 motor lines.
- WCA 3M8 motor line card, allows additional 8 motor lines.
- WCA 3KI input card, allows additional 10 keypads (requires WCA 3M4 or WCA 3M8).

A fieldbus card must be added, if communication via KNX or BACnet is required.

Fieldbus cards:

- WCA 3FK fieldbus card, fieldbus interface for KNX
- WCA 3FM fieldbus card, fieldbus interface for BACnet / MSTP
- WCA 3FB fieldbus card, fieldbus interface for BACnet IP

Installation of cards may only be done when there is no power on the MotorController. Motor line and input cards are ordered together with the MotorController and mounted to the MotorController from the factory side, whereas the fieldbus cards are delivered as individual products and are to be mounted by the customer – see separate installation manual for mounting of fieldbus card.

The item no. of the MotorController specifies the type and mounting of the cards - see "Variants of MotorController" for more information

#### Motor groups and motor lines

A motor group consists of one or more motor lines and all the motor lines are operated simultaneously.

The motor lines on both the main control card (WCA 3CP) and the motor line cards (WCA 3M4 or WCA 3M8) can all be configured for either a ±24V standard actuators or MotorLink® actuators. A motor group can contain motor lines with both ±24V standard actuators and MotorLink® actuators, whereas a motorline only can have ±24V standard or MotorLink® actuators connected.

## **Adding MotorControllers**

The natural ventilation installation can be expanded by adding more MotorControllers and creating a master/slave connection among them. The master/slave connection is done directly on the WSA 3CP card. The total cable length between 2 MotorControllers must not exceed 200m.

## **3 Variants of MotorControllers**

| Item cor | Item composing       |     |         |      |          |                            |         |                                                                                                    |  |  |
|----------|----------------------|-----|---------|------|----------|----------------------------|---------|----------------------------------------------------------------------------------------------------|--|--|
| WCC 3    | хх                   |     | Х       |      | ХX       | XX                         | 0x      |                                                                                                    |  |  |
|          |                      |     |         |      |          |                            |         | 0x = Product version number For NV Embedded® the MotorControlleren must be version 02, 03, 04 or 06 |  |  |
|          |                      |     |         |      |          |                            | lo inpu |                                                                                                    |  |  |
|          |                      |     |         |      |          | 12 = lı                    | าput ca | rd (10 additional keypad inputs)                                                                    |  |  |
|          |                      |     |         |      |          | <u>r line ca</u><br>No mot |         | card                                                                                                |  |  |
|          |                      |     |         |      | 06 =     | Motor li                   | ne card | I (4 additional lines)<br>I (8 additional lines)                                                    |  |  |
|          |                      |     |         |      |          |                            |         |                                                                                                    |  |  |
|          |                      |     | Moto    | rCo  | ontrolle | r versio                   | n       |                                                                                                    |  |  |
|          |                      |     | S = S   | Star | ndard    |                            | _       |                                                                                                    |  |  |
|          | P = Plus             |     |         |      |          |                            |         |                                                                                                    |  |  |
|          |                      |     |         |      |          |                            |         |                                                                                                    |  |  |
|          | MotorController size |     |         |      |          |                            |         |                                                                                                    |  |  |
|          | 10 = 10A             |     |         |      |          |                            |         |                                                                                                    |  |  |
|          | 20 =                 | -   |         |      |          |                            |         |                                                                                                    |  |  |
| MotorCor | ntrolle              | rse | eries 3 | 3    |          |                            |         |                                                                                                    |  |  |

<sup>\*</sup>requires a motor line card

## 3.1 MotorController version

| Number of motor lines and other functions             | Cards                                     | Item number       |  |  |  |  |  |
|-------------------------------------------------------|-------------------------------------------|-------------------|--|--|--|--|--|
| WCC 310 versions                                      |                                           |                   |  |  |  |  |  |
| Plus version 2 motor lines 2 keypads / inputs         | 1 x WCA 3CP                               | WCC 310 P 0202 0x |  |  |  |  |  |
| Plus version 6 motor lines 12 keypads / inputs        | 1 x WCA 3CP<br>1 x WCA 3M4<br>1 x WCA 3KI | WCC 310 P 0612 0x |  |  |  |  |  |
| Plus version<br>10 motor lines<br>12 keypads / inputs | 1 x WCA 3CP<br>1 x WCA 3M8<br>1 x WCA 3KI | WCC 310 P 1012 0x |  |  |  |  |  |
| WCC 320 vers                                          | ions                                      |                   |  |  |  |  |  |
| Plus version 2 motor lines 2 keypads / inputs         | 1 x WCA 3CP                               | WCC 320 P0202 0x  |  |  |  |  |  |
| Plus version 6 motor lines 12 keypads / inputs        | 1 x WCA 3CP<br>1 x WCA 3M4<br>1 x WCA 3KI | WCC 320 P 0612 0x |  |  |  |  |  |
| Plus version 10 motor lines 12 keypads / inputs       | 1 x WCA 3CP<br>1 x WCA 3M8<br>1 x WCA 3KI | WCC 320 P 1012 0x |  |  |  |  |  |

3.2 Max numbers of actuators per motor line and MotorController

The table shows the maximum number of actuators, which can be connected per motor line and MotorController depending on the type of the actuator, MotorController and connected card. The total power consumption of all the connected actuators must not exceed 10A for WCC 310 and 20A for WCC 320.

|                             | Per mo          | tor linie            | Per 10A Mo         | otorController                           | Per 20A MotorController |                                          |  |
|-----------------------------|-----------------|----------------------|--------------------|------------------------------------------|-------------------------|------------------------------------------|--|
|                             | ± 24V actuators | MotorLink® actuators | ± 24V<br>actuators | MotorLink® actuators<br>(10 Motor lines) | ± 24V<br>actuators      | MotorLink® actuators<br>(10 Motor lines) |  |
| WMD 820-1                   | 10              | 4                    | 10                 | 10                                       | 20                      | 20                                       |  |
| WMD 820-2                   | 10              | 2                    | 10                 | 10                                       | 20                      | 20                                       |  |
| WMD 820-3                   | 9               | 3                    | 9                  | 9                                        | 18                      | 18                                       |  |
| WMD 820-4                   | 8               | 4                    | 8                  | 8                                        | 20                      | 20                                       |  |
| WMS 306-1                   | 10              | 4                    | 10                 | 10                                       | 20                      | 20                                       |  |
| WMS 306-2                   | 10              | 2                    | 10                 | 10                                       | 20                      | 20                                       |  |
| WMS 306-3                   | 9               | 3                    | 9                  | 9                                        | 18                      | 18                                       |  |
| WMS 306-4                   | 8               | 4                    | 8                  | 8                                        | 20                      | 20                                       |  |
| WMS 309-1                   | 10              | 4                    | 10                 | 10                                       | 20                      | 20                                       |  |
| WMS 309-2                   | 10              | 2                    | 10                 | 10                                       | 20                      | 20                                       |  |
| WMS 309-3                   | 9               | 3                    | 9                  | 9                                        | 18                      | 18                                       |  |
| WMS 309-4                   | 8               | 4                    | 8                  | 8                                        | 20                      | 20                                       |  |
| WMS 409 xxxx 01             | 5               | 0                    | 5                  | 0                                        | 10                      | 0                                        |  |
| WMS 409-1                   | 5               | 4                    | 5                  | 5                                        | 10                      | 10                                       |  |
| WMS 409-2                   | 4               | 2                    | 4                  | 4                                        | 10                      | 10                                       |  |
| WMS 409-3                   | 3               | 3                    | 3                  | 3                                        | 9                       | 9                                        |  |
| WMS 409-4                   | 4               | 4                    | 4                  | 4                                        | 8                       | 8                                        |  |
| WMU 831 / 836 / 851-1       | 10              | 4                    | 10                 | 10                                       | 20                      | 20                                       |  |
| WMU 831 / 836 / 851-2       | 10              | 2                    | 10                 | 10                                       | 20                      | 20                                       |  |
| WMU 831 / 836 / 851-3       | 9               | 3                    | 9                  | 9                                        | 18                      | 18                                       |  |
| WMU 831 / 836 / 851-4       | 8               | 4                    | 8                  | 8                                        | 20                      | 20                                       |  |
| WMU 861-1                   | 8               | 4                    | 8                  | 8                                        | 16                      | 16                                       |  |
| WMU 861-2                   | 8               | 2                    | 8                  | 8                                        | 16                      | 16                                       |  |
| WMU 861-3                   | 6               | 3                    | 6                  | 6                                        | 15                      | 15                                       |  |
| WMU 861-4                   | 8               | 4                    | 8                  | 8                                        | 16                      | 16                                       |  |
| WMU 842 / 852 / 862 / 882-1 | 4               | 4                    | 4                  | 4                                        | 8                       | 8                                        |  |
| WMU 842 / 852 / 862 / 882-2 | 4               | 2                    | 4                  | 4                                        | 8                       | 8                                        |  |
| WMU 842 / 852 / 862 / 882-3 | 3               | 3                    | 3                  | 3                                        | 6                       | 6                                        |  |
| WMU 842 / 852 / 862 / 882-4 | 4               | 4                    | 4                  | 4                                        | 8                       | 8                                        |  |
| WMU 863 / 883-1             | 3               | 3                    | 3                  | 3                                        | 6                       | 6                                        |  |
| WMU 863 / 883-2             | 2               | 2                    | 2                  | 2                                        | 6                       | 4                                        |  |
| WMU 863 / 883-3             | 3               | 3                    | 3                  | 3                                        | 6                       | 6                                        |  |
| WMU 863 / 883-4             | 0               | 0                    | 0                  | 0                                        | 4*                      | 4*                                       |  |
| WMU 864 / 884-1             | 2               | 2                    | 2                  | 2                                        | 4                       | 4                                        |  |
| WMU 864 / 884-2             | 2               | 2                    | 2                  | 2                                        | 4                       | 4                                        |  |
| WMU 864 / 884-3             | 0               | 0                    | 0                  | 0                                        | 3*                      | 3*                                       |  |
| WMU 864 / 884-4             | 0               | 0                    | 0                  | 0                                        | 4*                      | 4*                                       |  |
| WMU 885 / 895-1             | 2               | 2                    | 2                  | 2                                        | 4                       | 4                                        |  |
| WMU 885 / 895-2             | 2               | 2                    | 2                  | 2                                        | 4                       | 4                                        |  |
| WMU 885 / 895-3             | 0               | 0                    | 0                  | 0                                        | 3*                      | 3*                                       |  |
| WMU 885 / 895-4             | 0               | 0                    | 0                  | 0                                        | 4*                      | 4*                                       |  |
| WMX 503 / 504 / 523 / 526-1 | 20              | 4                    | 20                 | 20                                       | 40                      | 40                                       |  |
| WMX 503 / 504 / 523 / 526-2 | 20              | 2                    | 20                 | 16                                       | 40                      | 20                                       |  |
| WMX 503 / 504 / 523 / 526-3 | 18              | 3                    | 18                 | 18                                       | 39                      | 30                                       |  |
| WMX 503 / 504 / 523 / 526-4 | 20              | 4                    | 20                 | 20                                       | 40                      | 40                                       |  |

|                                         | Per mo                    | tor linie            | Per 10A Mot        | orController                             | Per 20A MotorController |                                          |  |
|-----------------------------------------|---------------------------|----------------------|--------------------|------------------------------------------|-------------------------|------------------------------------------|--|
|                                         | ± 24V actuators           | MotorLink® actuators | ± 24V<br>actuators | MotorLink® actuators<br>(10 Motor lines) | ± 24V<br>actuators      | MotorLink® actuators<br>(10 Motor lines) |  |
| WMX 803 / 804 / 813 / 814 / 823 / 826-1 | 10                        | 4                    | 10                 | 10                                       | 20                      | 20                                       |  |
| WMX 803 / 804 / 813 / 814 / 823 / 826-2 | 10                        | 2                    | 10                 | 10                                       | 20                      | 20                                       |  |
| WMX 803 / 804 / 813 / 814 / 823 / 826-3 | 9                         | 3                    | 9                  | 9                                        | 18                      | 18                                       |  |
| WMX 803 / 804 / 813 / 814 / 823 / 826-4 | 8                         | 4                    | 8                  | 8                                        | 20                      | 20                                       |  |
| WML 820/825                             | 10                        | 0                    | 10                 | 0                                        | 20                      | 0                                        |  |
| WML 860-1                               | 10                        | 4                    | 10                 | 10                                       | 20                      | 20                                       |  |
| WML 860-2                               | 10                        | 2                    | 10                 | 10                                       | 20                      | 20                                       |  |
| WML 860-3                               | 9                         | 3                    | 9                  | 9                                        | 18                      | 18                                       |  |
| WML 860-4                               | 8                         | 4                    | 8                  | 8                                        | 20                      | 20                                       |  |
| WMB 801/802**                           | max. 4A tilsluttet på WMB |                      |                    |                                          |                         |                                          |  |
| WMB 811/812 **/***                      | 10                        | 2                    | 10                 | 10                                       | 20                      | 20                                       |  |

#### 4 **NV Embedded®**

The WCC 310 / 320 Plus MotorControllers (version 02, 03, 04 or 06) can be used in a NV Embedded® indoor climate solution. For further information about NV Embedded® and how to configure a NV Embedded solution please refer to the specific NV Embedded® documentation and the Appendix, which can be found on <a href="https://www.windowmaster.com">www.windowmaster.com</a>.

#### 5 **Accessories and spare parts**

| Accessories                                                                                                 |                      |
|----------------------------------------------------------------------------------------------------|----------------------|
| Fieldbus card with field bus interface for KNX incl. cover – sold separately, not factory mounted           | WCA 3FK              |
| Fieldbus card with field bus interface for BACnet / MSTP incl. cover - sold separately, not factory mounted | WCA 3FM              |
| Fieldbus card with field bus interface for BACnet-IP incl. cover - sold separately, not factory mounted     | WCA 3FB              |
| Rain sensor                                                                                                 | WLA 331              |
| Rain/wind speed sensor                                                                                      | WLA 330              |
| Rain/wind speed sensor, with pulse output                                                                   | WLA 340              |
| Weather station (only with MotorController version 04 or 06)                                                | WOW 600              |
| Cable for wind and rain sensor WLA 340, 4m UV-resistant cable 4 x 2 x 0,75mm <sup>2</sup>                   | WLL 604              |
| USB stick for log-data, back-up and firmware updates                                                        | WCA 304              |
| USB stick for NV Embedded® (only with MotorController version 02, 03, 04 or 06)                             | NVE Dongle           |
| Comfort keypad for 1 window or 1 window group                                                               | WSK 110 0A0B         |
| Comfort keypad for 2 windows or 2 window groups                                                             | WSK 120 0A0B<br>0A0B |
| Spare parts                                                                                                 |                      |
| 10A power supply unit for WCC 310                                                                           | WCA 3P3              |
| 20A power supply unit for WCC 320                                                                           | WCA 3P4              |
| 5W 230 AC / 24V DC                                                                                          | WCA 3P6              |
| Main control card for Plus version WCC 310 / WCC 320 incl. cover                                            | WCA 3CP              |
| Motor line card with 4 motor lines incl. cover                                                              | WCA 3M4              |
| Motor line card with 8 motor lines incl. cover                                                              | WCA 3M8              |
| Input card with 10 inputs for e.g. key pads incl. cover (requires WCA 3M4 or WCA 3M8)                       | WCA 3KI              |
| Plastic covers for the cards in the WCC 310 / WCC 320 Plus version                                          | WCA 301              |
| Fieldbus card with field bus interface for KNX incl. cover                                                  | WCA 3FK              |
| Fieldbus card with field bus interface for BACnet / MSTP incl. cover                                        | WCA 3FM              |

<sup>\*</sup> When the motor line is configured to 20A output

\*\* Do not exceed the total power consumption of the motor line

\*\*\* When having two locking actuators per motor line, it must be one of each type: 1 x WMB 811 and 1 x WMB 812

## 6 Technical data

| Technical data                                |                                                                                                    |                                                                      |                                                              |  |  |  |  |
|-----------------------------------------------|----------------------------------------------------------------------------------------------------|----------------------------------------------------------------------|--------------------------------------------------------------|--|--|--|--|
| Output current (nominal)                      | WCC 310: 10A /                                                                                                  | WCC 320: 20                                                          | DA .                                                         |  |  |  |  |
| Secondary voltage                             | Voltage<br>Open circuit voltage<br>Ripple at max load                                                           |                                                                      | 24V DC (±15%)<br>27,6V DC @ 20°C<br>max. 6% (3,5Vpp)         |  |  |  |  |
| AUX                                           | 24V DC, 0.23A                                                                                                   |                                                                      |                                                              |  |  |  |  |
| Motor lines                                   | WCC 310 0202: max 2, WCC 320 1012: max 10 A motor line can contain either ±24V standard or MotorLink® actuators |                                                                      |                                                              |  |  |  |  |
| Motor groups                                  | WCC 310 0202: n<br>Via the touch scre                                                                           |                                                                      | 320 1012: max 10 torlines can be connected in the same group |  |  |  |  |
| Primary voltage                               | 230V AC, 50Hz (8                                                                                                | 35-264V AC, 4                                                        | 47-63Hz)                                                     |  |  |  |  |
| Power consumption                             | Idle consumption<br>WCC 310: min 2V<br>WCC 320: min 2V                                                          |                                                                      |                                                              |  |  |  |  |
|                                               | 1) min.: 1 MotorLi<br>2) min.: 20 MotorL<br>3) min.: 40 MotorL                                                  | _ink® actuator                                                       |                                                              |  |  |  |  |
|                                               | Max:<br>WCC 310: At max<br>WCC 320: At max                                                                      |                                                                      |                                                              |  |  |  |  |
| Leakage current                               | Max 1.2mA @ 24                                                                                                  | 0VAC                                                                 |                                                              |  |  |  |  |
| Inrush current on primary site                | 70A<5ms. Max 3<br>Circuit breaker "C                                                                            |                                                                      | 20 per 10 A supply group.<br>ic.                             |  |  |  |  |
| ±24V change over time                         | min 500ms                                                                                                    |                                                                      |                                                              |  |  |  |  |
| Cable monitoring                              | ±24V standard ac                                                                                                | tuators with e                                                       | and of line module are monitored by closed-circuit           |  |  |  |  |
|                                               | Actuators with Mo                                                                                               | Actuators with MotorLink® are monitored by data communication        |                                                              |  |  |  |  |
| LED message OK and fault                      | Green                                                                                                    |                                                                      | U working                                                    |  |  |  |  |
|                                               | Yellow                                                                                                    | faul                                                                 | lt                                                           |  |  |  |  |
| Connection cable                              | Actuators                                                                                                    |                                                                      | ible max 6 mm² / solide max 10 mm²                           |  |  |  |  |
| 0 11 1111                                     | Other components                                                                                                |                                                                      | min 0,2mm² / max 1,5mm²                                      |  |  |  |  |
| Operating conditions                          |                                                                                                    |                                                                      | NotorController must not be covered                          |  |  |  |  |
| Max actuator activation duration (duty cycle) | ED 40% (4min. pe                                                                                                | er 10min.)                                                           |                                                              |  |  |  |  |
| Number of motor lines per card                | WCA 3M4                                                                                                    | /CA 3M4 4 x 10A motor line for ±24V standard or MotorLink® actuators |                                                              |  |  |  |  |
| Material                                      | Metal housing for surface mounting                                                                              |                                                                      |                                                              |  |  |  |  |
| Colour                                        | White (RAL 9010)                                                                                                |                                                                      |                                                              |  |  |  |  |
| Size                                          | 355 x 320 x 76mm (HxWxD)                                                                                        |                                                                      |                                                              |  |  |  |  |
| Weight                                        | WCC 310: 4kg<br>WCC 320: 4.8kg                                                                                  |                                                                      |                                                              |  |  |  |  |
| Protection class                              | IP 20                                                                                                    |                                                                      |                                                              |  |  |  |  |
|                                               | -                                                                                                    |                                                                      |                                                              |  |  |  |  |
| Delivery                                      | MotorController                                                                                                 |                                                                      |                                                              |  |  |  |  |

## 7 Mounting

The MotorController is fixed to the wall through the Ø6mm holes in the back plane of the housing.

The MotorController is to be located in a safe place, protected from the effects of fire and smoke.

With reference to the machinery directive EN 60204-1, the MotorController has to be placed where it is only accessible to authorized persons and mounted where there is no particular regard for dust and moisture.

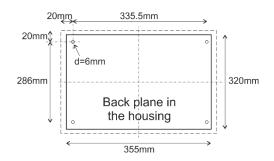

## 8 Installation

## 8.1 Cable routing

See also chapter 8 "Cable dimensioning" in this instruction.

However, this has to be agreed with the Engineer.

Do not reduce the cable cross sections specified in the cable lengths table. All cables of the control (except the mains supply cable) carry 24V DC and have to be routed separate from the mains supply cable.

Adhere to the pertinent national and local regulations when routing the cables.

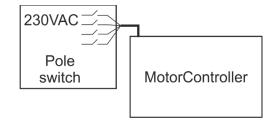

#### 8.2 Cables into housing

All connection terminals (except the mains terminals) are of the plug-in type.

Connect the connection cables in accordance with the terminal plan. Ensure that the connections are made correctly. Incorrect cable clamping, mixing up numbers or colours could lead to malfunctions of the control MotorController or of the external components.

Ensure that the electrical cables are always routed according to the valid national and local regulations.

## 8.3 Connection of safety earth wire and 230V AC

See chapter 10 'Description of cards', for further description.

#### 8.4 Installation of the ventilation keypad

Ensure that the ventilation buttons are visible and well accessible. Do not install behind protruding walls, door MotorControllers or hidden by the building structure.

## 8.5 Assembly instructions

Always have assembly, installation, repair and maintenance of ventilation systems carried out by qualified personnel trained for this purpose.

#### Rules to be adhered to for setting up and installation

The following safety relevant rules have to be adhered to when planning the use of a ventilation system and its set-up and installation:

· The Provincial Building Ordinance of the provinces

#### **Accident prevention regulations**

Adhere to the general accident prevention regulations (APR), the APR for power operated windows and doors, and the installation rules in your country.

#### **CAUTION:**

Live components are directly accessible after opening the system housing.

Prior to inserting / removing cards disconnect to the MotorController from the mains supply.

- adhere to the installation instructions and your local energy providers
- · select the place of installation such that free access is guaranteed for maintenance purposes
- select cables according to regulations in this instruction take the calculation of the actuators supply cable lengths
  into account when laying the cables
- connect the cables in accordance with the drawings provided by the manufacturer
- route the cables in the building according to the regulations in this instruction
- check all system functions

## 9 Cable dimensioning

## 9.1 Max. cable Length

Maximum permissible cable length from the MotorController to the actuators taking into account the cable cross-section is shown in the following tables for "± 24V standard actuators", "MotorLink® actuators".

#### 9.1.1 Formula for the calculation of the maximum actuator cable length

Max. cable length = permissible voltage drop 2V (UL) x conductivity of copper(56) x cable cross section in mm<sup>2</sup> (a) max. actuator current total in amps (I) x 2

For both ±24V standard actuators and actuators with MotorLink® the cross section of the cable must not be less than 0.75mm² regardless of the result of above formula.

Maximum actuator cable length: Always measured from the Motorcontroller to the last junction box + actuator cable

Permissible max. voltage drop in the line: 2 Volt

Actuating current: Sum of all actuator power consumption per motor line

**Note:** do not use the PE wire / green/yellow wire in the actuator cable!

#### Example

Max actuator cable length with cable cross section  $0.75 \text{mm}^2$  and actuator current 2A:  $(2 \times 56 \times 0.75)$ :  $(2 \times 2) = 21 \text{m}$ 

#### 9.1.2 Max cable length - ±24V standard actuators

The actuator supply cable must have 2 wires. If monitoring is desired use min. 3: 2 wires current carrying / 1 wire for monitoring.

|                                                                                                    | ±24V standard actuators                     |     |      |      |      |      |  |  |
|----------------------------------------------------------------------------------------------------|---------------------------------------------|-----|------|------|------|------|--|--|
|                                                                                                    | Do not use the PE wire / green/yellow wire! |     |      |      |      |      |  |  |
| cable cross section [a]         3 wire 0.75mm²         3 wire 1.50 mm²         5 wire 2 wire parallel         3 wire 2 wire parallel         5 wire 2.50 mm² 2 wire parallel         5 wire 2.50 mm² 2 wire p |                                             |     |      |      |      |      |  |  |
| 1A                                                                                                    | 42m                                         | 84m | 168m | 140m | 280m | 224m |  |  |
| 2A                                                                                                    | 21m                                         | 42m | 84m  | 70m  | 140m | 112m |  |  |
| 3A                                                                                                    | 14m                                         | 28m | 56m  | 47m  | 93m  | 75m  |  |  |
| 4A                                                                                                    | 11m                                         | 21m | 42m  | 35m  | 70m  | 56m  |  |  |
| 5A                                                                                                    | 8m                                          | 17m | 34m  | 28m  | 56m  | 45m  |  |  |
| 6A                                                                                                    | 7m                                          | 14m | 28m  | 23m  | 47m  | 37m  |  |  |
| 7A                                                                                                    | 6m                                          | 12m | 24m  | 20m  | 40m  | 32m  |  |  |
| 8A                                                                                                    | 5m                                          | 11m | 21m  | 18m  | 35m  | 28m  |  |  |
| 9A                                                                                                    |                                             | 9m  | 18m  | 15m  | 31m  | 25m  |  |  |
| 10A                                                                                                    |                                             | 8m  | 16m  | 14m  | 28m  | 22m  |  |  |
| 20A                                                                                                    |                                             | 4m  | 8m   | 7m   | 14m  | 11m  |  |  |

#### 9.1.3 Max cable length – actuators with MotorLink®

The actuator supply cable must have 3 wires: 2 wires current carrying / 1 wire for communication.

When a 5 wire cable is used for MotorLink®

It is not recommended to use parallel-wire.

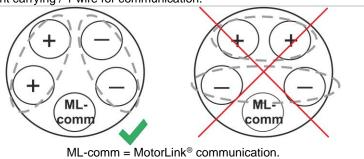

Furthermore, when using a 5-core cable, the distance between "-" and "Com" must be the same as the distance between "+" and "Com".

Meaning if L2 e.g. is being used as "Com" L1 and L3 must be used for "+" and "-".

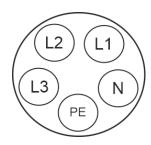

When using actuators with MotorLink® the max/total cable length is 50m regardless of the result of the above mentioned formula.

| Actuators with MotorLink®  Do not use the PE wire / green/yellow wire! |     |     |     |     |     |     |  |
|------------------------------------------------------------------------|-----|-----|-----|-----|-----|-----|--|
|                                                                        |     |     |     |     |     |     |  |
| 1A 42m 50m                                                             |     |     |     |     |     |     |  |
| 2A                                                                     | 21m | 40m |     |     | 50m |     |  |
| 3A                                                                     | 14m | 28m | 50m | 47m | 50- | _   |  |
| 4A                                                                     | 11m | 21m | 42m | 35m | 50n | n   |  |
| 5A                                                                     | 8m  | 17m | 34m | 28m | 50m | 45m |  |
| 6A                                                                     | 7m  | 14m | 28m | 23m | 47m | 37m |  |
| 7A                                                                     | 6m  | 12m | 24m | 20m | 40m | 32m |  |
| 8A                                                                     | 5m  | 11m | 21m | 18m | 35m | 28m |  |
| 9A                                                                     |     | 9m  | 18m | 15m | 31m | 25m |  |
| 10A                                                                    |     | 8m  | 16m | 14m | 28m | 22m |  |
| 20A                                                                    |     | 4m  | 8m  | 7m  | 14m | 11m |  |

#### Definition of total cable length

The total cable length is defined as the sum of all cables from the MotorController output to the last actuator. Including the cable mounted on the actuator.

For example, in case of 4 actuators with 5m cable each, the remaining cable length is 30m.

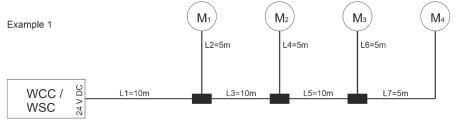

Total cable length = L1 + L2 + L3 + L4 + L5 + L6 + L7 = 10m + 5m + 10m + 5m + 10m + 5m + 5m = 50m

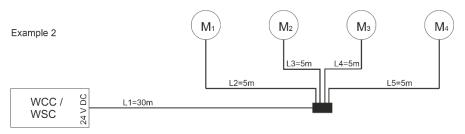

Total cable length = L1 + L2 + L3 + L4 + L5 = 30m + 5m + 5m + 5m + 5m = 50m

## 10 Cable plan for connection to WCC 310 / 320 Plus version

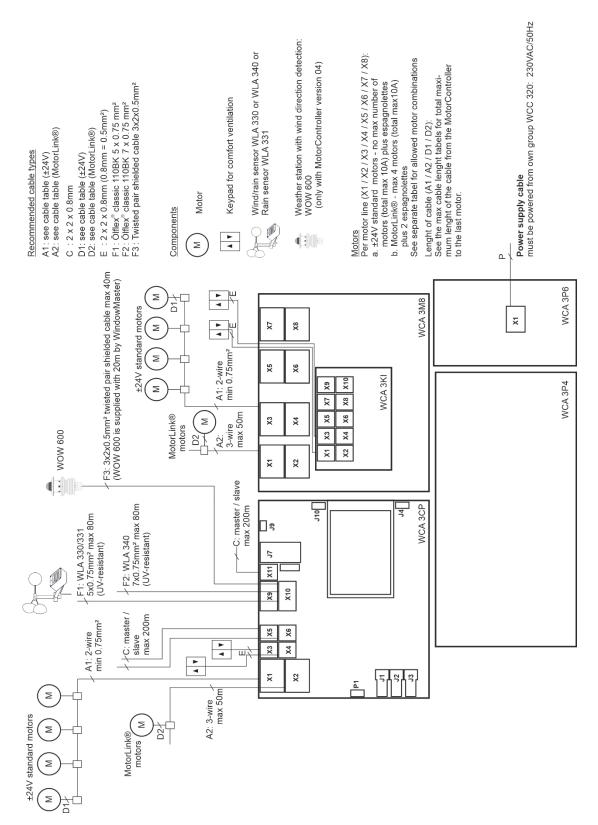

The above plan shows a WCC 320 MotorController

## 11 Description of cards and mains connection

Each MotorController includes a power supply unit (SMPS), an auxiliary power supply (AUX) and a main control card. Motor line can input cards for additional motor lines and inputs (e.g. for key pads) as well as a field bus card can be added when necessary.

The size of the power supply unit determines the number and/or types of actuators, which can be connected to the MotorController. See table with overview of max number of allowed actuators per motor line/MotorController (chapter 0).

# 11.1 WCC connection to mains and power supply units – WCA 3P3, WCA 3P4 and WCA 3P6

The MotorController WCC 310 is supplied with a 305W SMPS power supply – WCA 3P3. The MotorController WCC 320 is supplied with a 605W SMPS power supply – WCA 3P4.

The power supply is, regardless of size, placed in the bottom of the MotorController beneath the motor line and input card. An AUX – WCA 3P6 – to which mains is connected, is located to the right of the power supply.

Outlet to mains is in the top right of the MotorController.

The MotorController is grounded by means of protective earth via the green screw next to WCA 3P6.

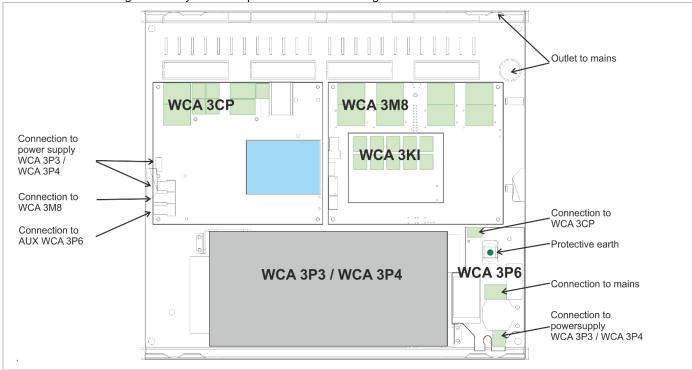

#### 11.2 Connections between cards

An overview of how the different cards are connected are shown below.

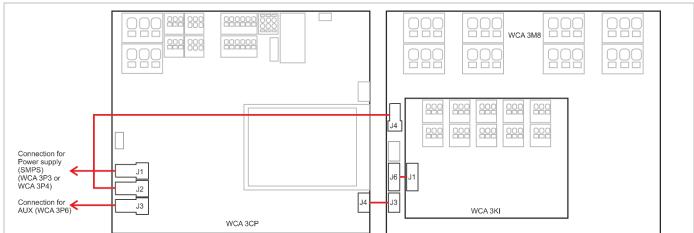

#### 11.3 Main control card WCA 3CP - Plus Version

Each WCA 3CP contains the following:

- 2 motor lines for ±24V standard or Motorlink® actuators
- 2 input for keypads for comfort ventilation
- Input for weather station incl. wind direction (WLA 330 / 331 / 340 / WOW 600)
- Input for master / slave connection (WSK-Link™)
- connection of power supply
- connection to AUX
- Power for motor line card
- Connection for motor line card
- Two connections for Ethernet
- Connection for USB host and USB device
- Connection for fieldbus card
- Touch screen for configuration, commissioning and maintenance

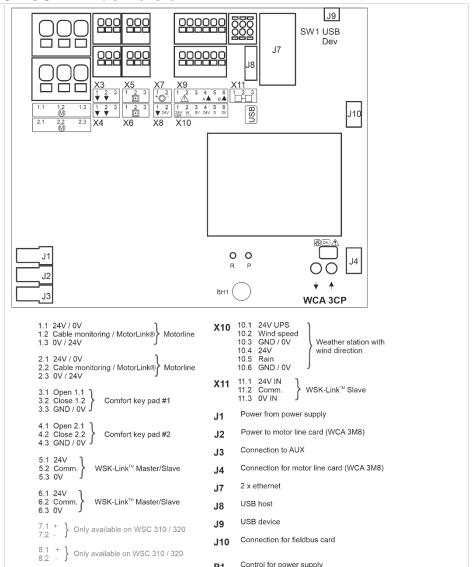

Reset / Programming

♠ Close and open all windows

BH1 VBAT, back-up battery for CPU and system clock

#### S1 X1 / X2

The WCA 3CP card has 2 motor lines (X1 and X2) for connection of ±24V standard or MotorLink® actuators.

Output

9.1 Fault 9.2 Fault 9.3 Output A 9.4 Output A 9.5 Output B 9.6 Output B

#### ±24V standard actuators

 1.1 24V / 0V
 2.1 24V / 0V

 1.2
 2.2

 1.3 0V / 24V
 1.3 0V / 24V

MotorLink® actuator

1.1 0V 2.1 0V

1.2 Communication 2.2 Communication

1.3 24V 2.3 24V

The number of actuators per motor line depends on the actuator type, the total power consumption of actuators connected to a motor line can max be 10A and the total max power consumption for both motor lines must not exceed 10A or 20A depending on MotorController type.

Besides actuators, also locking actuators (espagnolettes actuators) type WMB 801/802 and WMB 811/812 can be connected. The power consumption of the locking actuators are not to be included in the 10A / 20A as actuators and locking actuators do not run at the same time.

All actuators on the same motor line will run/be operated simultaneously.

All actuators on the same motor line must be of the same type.

Connection / cable diameter: flexible max 6 mm<sup>2</sup> / solid max 10 mm<sup>2</sup>.

Cable length: see the chapter "Cable dimensioning".

Motor lines X1 and X2 can be synchronized, so they run as a single motor line e.g. if more than 4 motors are installed on one window. Synchronization of motor lines requires FW 2.15.

#### Standard ±24V actuators

Examples with 20A power consumption

- a) 20 pcs. WMX 826-1
- b) 10 sets of 2 pcs. WMX 826-2
- c) 4 pcs. WMU 885-1
- d) 2 sets of 2 pcs. WMU 885-2

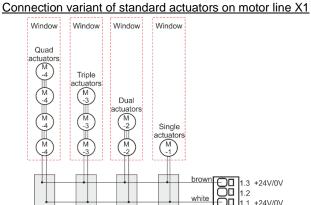

#### MotorLink® actuators

Examples with actuators per motor line

Ex. 1: 4 pcs. WMX 823-1

Ex. 2: 2 pcs. WMX 885-2

Ex. 3: 3 pcs. WMU 826-3

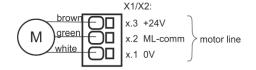

ML-comm = MotorLink™ communication

#### Allowed actuator combinations on a MotorLink® motor line

The two motor lines on the CP card can each be connected to one of the below shown combinations.

- -1 (single): one window with one single window actuator. Up to four windows each with one single window actuator can be connected
- -2 (double): one window with two double window actuators.
- -3 (triple): one window with three triple window actuators.
- -4 (quad): one window with four quad window actuators.

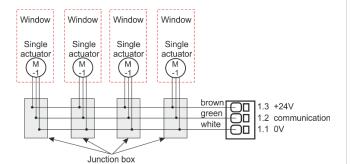

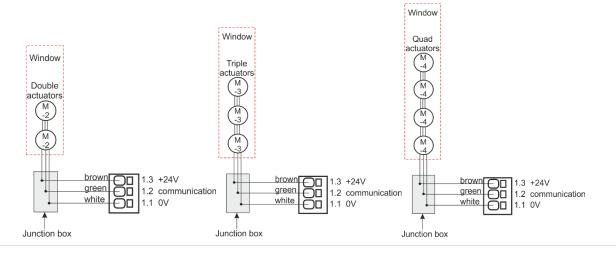

#### S1 X3 / X4

For connection of comfort keypads. S1.X3 and S1.X4 are potential free / dry contracts.

3.1 Open 4.1 Open 3.2 Close 4.2 Close 3.3 GND / 0V 4.3 GND / 0V

With the default values are input:

"Active" if the contact resistance is smaller than  $2k\Omega$ 

"Inactive" if the contact resistance is bigger than  $3k\Omega$ .

Input has pull up current of approx. 0.8mA. (min 0.7mA, max 1mA)

Example: comfort keypad connected to input X3

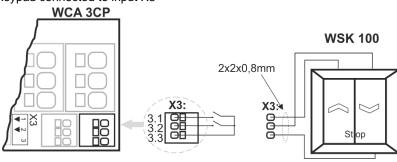

Input circuit (simplified)

10k

22k

X3 / X4 can also be used as configurable inputs

#### Input 1

- 3.1 input 1.1
- 3.2 input 1.2
- 3.3 GND 1 / 0V

#### Input 2

- 4.1 input 2.1
- 4.2 input 2.2
- 4.3 GND 2 / 0V

## S1

Connection of master / slave connection via WSK-Link™.

X5 / X6 X5 and X6 are used on the master panel, whereas X11 is used on the slave panel.

6.1 24V 5.1 24V

5.2 Communication 6.2 Communication

6.3 0V 5.3 0V

For connection of WSK-Link™ see X11

#### S1 **X9**

Solid state outputs, one solid state output for transmission of fault signal and 2 free configurable

- 9.1 Fault Open contact = Fault, closed contact = OK
- 9.2 Fault Open contact = Fault, closed contact = OK
- 9.3 Output A
- 9.4 Output A
- 9.5 Output B
- 9.6 Output B

Solid state output for transmission of fault signal.

A fault must last at minimum of 20 seconds before the relay indicate a fault.

Max voltage: 30 Vp (peak) Max output: 150 mA

Typical On-resistance: 4,7 Ω Max On-resistance: 8 Ω Max switching speed: 2 ms

#### 2 free configurable solid state outputs

- 9.3 Output A
- 9.4 Output A
- 9.5 Output B
- 9.6 Output B

#### <u>Data</u>

Max voltage: 30 Vp (peak) AC/DC

Max current: 150 mÅ Typical On-resistance: 4,7  $\Omega$  Max On-resistance: 8  $\Omega$ 

Max switching speed: 2 ms, only for DC-voltage

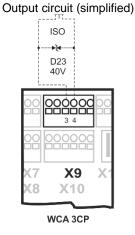

Example with solid state and relay (polarization is not important)

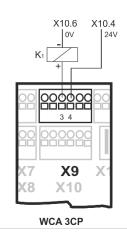

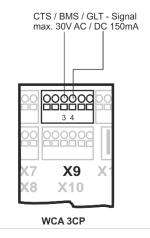

#### S1 X10

For connection of weather station with wind direction.

Connection of wind / rain sensors type WLA 330 or WLA 340, rain sensor WLA 331.

Or connection of intelligent weather station (wind direction dependent ventilation), e.g. WOW 600 (only with MotorController version 04 or 06).

#### <u>Data</u>

- 10.1 24V AUX
- 10.2 Wind speed
- 10.3 GND/0V
- 10.4 24V (not active in power saving)
- 10.5 Rain (potential free / dry contact)
- 10.6 GND / 0V

With the default values are input:

- "Active" if the contact resistance is smaller than  $4k\Omega$
- "Inactive" if the contact resistance is bigger than  $8k\Omega$ .

For values between 4 and  $8k\Omega$  the result will depend on the supply voltage.

Input has pull up current approx. 1mA. (min 0.7mA, max 1.4mA)

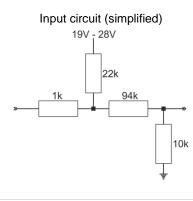

#### Example 1: Wind/rain and rain sensors

WLA 330 and WLA 331– the settings of the sensors are set on the sensor.

WLA 340 - the settings of the sensor are programmable on the MotorControlle's touch screen.

#### <u>Data</u>

10.1 24V AUX

10.2 Wind speed

10.3 GND/0V

10.4 24V

10.5 Rain

10.6 GND / 0V

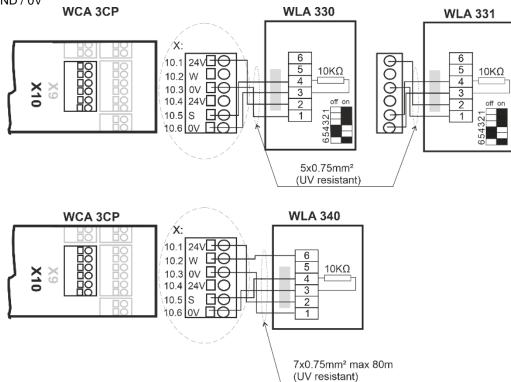

DIP switch 1-3 on WLA 330 must be set for wind speed tolerances. Please refer to the installation instruction for WLA 330 for DIP switch settings.

Example 2: Wind direction dependent ventilation (intelligent weather station)

#### <u>Data</u>

10.1 24V AUX

10.2 Wind speed / Direction

10.3 GND/0V

10.4 24V

10.5 Rain

10.6 GND / 0V

As the weather station is monitored by both communication and time out (wind without time), any cable errors will be registered. A WOW 600 can only be connected to a MotorController version 04 or 06.

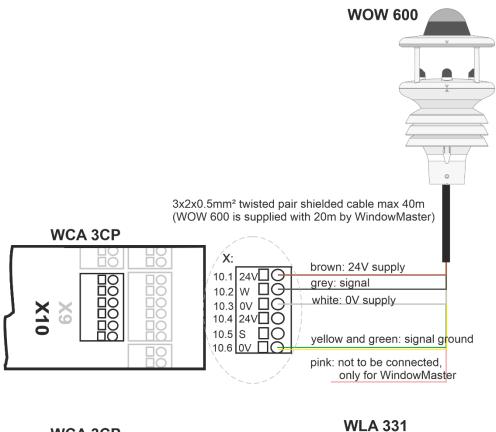

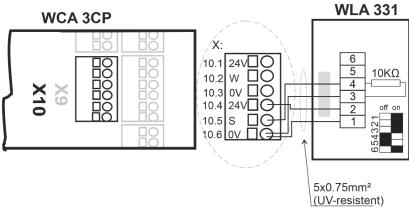

#### S1 X11

For connection of master / slave connection via WSK-Link™.

#### Data:

11.1 24V IN

11.2 Communication IN

11.3 OV IN

A master-slave connection via WSK-Link™ enables signals to be distributed between several MotorControllers or/and the MotorController may be used as slave in a 230V UPS smoke ventilation system.

On the master MotorController, either use input X5 or X6 for the master-slave connection. On the slave MotorController, the connection is done via X11.

It is possible to connect several MotorControllers in a master slave connection. However, the max total number of MotorControllers on the WSK-Link™ must not exceed 10 units. The max cable length between two units must not exceed 200m, see examples below, for how to connect the MotorControllers.

#### Sharing of signals from weather station

#### Example 1

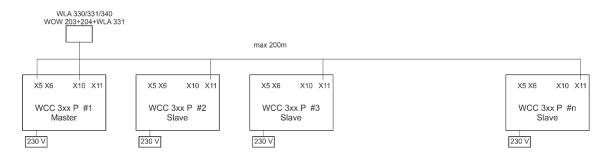

#### Example 2

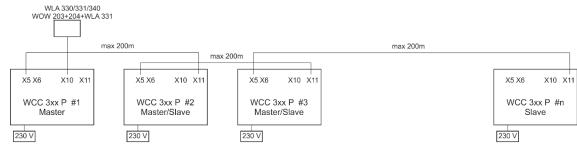

MotorController #2 and #3 are both master and salve MotorControllers. See under X10 for connection of weather station

## WCC 3xx as slave in a 230V UPS supplied smoke ventilation system

#### Example 1

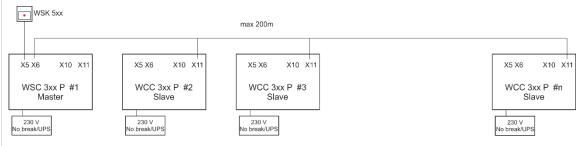

#### Example 2

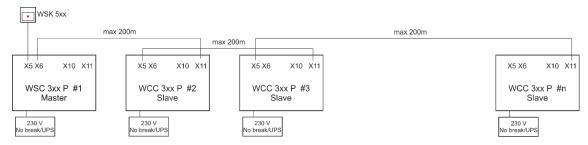

See WSC 3xx instructin for further information about connection to smoke ventilation system.

Even though the connecting method of MotorControllers shown in the #2 example, enables a physical larger system, with longer distances between MotorControllers, WindowMaster recommends connecting the master slave MotorControllers as shown in example #1. As only the master sends e.g. smoke commands and slaves only respond to commands received from the master, the response time in example 2 is heavily increased in comparison with the response time in example 1.

J1 Connection for power supply

J2 Power to motor line card (WCA 3M4 / WCA 3M8)

| J3  | Connection to AUX (WCA 3P6) – 230V supply                                                                                                    |
|-----|----------------------------------------------------------------------------------------------------|
| J4  | Connection for motor line card (WCA 3M4 / WCA 3M8)                                                                                                    |
| J7  | 2 x Ethernet connection                                                                                                    |
| J8  | USB host. Used to store configurations and to start an event log for e.g. trouble shooting                                                                                                    |
| J9  | USB device. Used for remote control and to flash the MotorController.                                                                                                    |
| J10 | Connection for fieldbus card                                                                                                    |
| P1  | Power supply control                                                                                                    |
| R/P | Reset / programming (used for firmware updates)                                                                                                    |
| LED | Shows the status of the MotorController Yellow = fault, flashing yellow = service timer expired, time for service Green fast flickeing = CPU working, Green constant = CPU communication stopped (possible reset or contact WindowMaster)                                                                                                    |
| ↓ ↑ | Close / open all windows                                                                                                    |
| вн1 | vBAT, back-up battery for CPU and system clock  The VBAT battery is a 3V lithium coin cell battery, which keeps the CPU and system clock running in case of total power failure (both mains and mains backup battery failure).  If VBAT voltage drops below 1.65 V an vBAT error can be seen in the power supply menu and the battery must be replaced.  vBAT type: 1 pcs. Lithium CR 1220 3V |

## 11.4 Motor line card – WCA 3M4 / WCA 3M8

The motor line cards WCA 3M4 and WCA 3M8, allows connection of additional 4 and 8 WCA 3M8 motor lines respectively either ±24V standard or MotorLink® The WCA 3M4 / WCA 3M8 is connected to 3.3 1.3 5.3 5.2 (M) 7.2 M X5 X3 X7 WCA 3CP via a CAN-cable (J3 6.3 X6 X8 X2 on WCA 3M4 / WCA 3M8 and J4 on the WCA 3CP). J4 J7 J6 J3 OK Â 0 0 1.1 24V / 0V ] 7.1 24V / 0V **X1 X7** 1.2 MotorLink Motorline 7.2 MotorLink Motorline 1.3 0V / 24V 7.3 0V / 24V 8.1 24V / 0V 8.2 MotorLink Motorline 2.1 24V / 0V 2.2 MotorLink Motorline **X2 X8** 2.3 0V / 24V 8.3 0V / 24V 3.1 24V / 0V ] Connection for main control module **X3** J3 3.2 MotorLink Motorline 3.3 0V / 24V Power connection from main control module (WCA 3CP) J4 42.1 24V / 0V 4.2 MotorLink Motorline **X4** 4.3 0V / 24V -Connection to input expansion module J6 (WCA 3KI) 5.1 24V / 0V 5.2 MotorLink Motorline 5.3 0V / 24V Power supply control J7 6.2 MotorLink Motorline 6.3 0V / 24V S2 For connection of ±24 Standard actuators or MotorLink® actuators. **X1** Data: x.1 24V/0V **X8** x.2 ML Communication x.3 0V / 24V For actuator connections, please see explanation in section "WCA 3CP main control card" under "X1 / X2" and "Max number of actuators per card". J3 Connection to main control card (WCA 3CP) J4 Power connection from control card (WCA 3CP) Connection to input card (WCA 3KI) J6 J7 Power supply control

## 11.5 Keypad card – WCA 3KI

The keypad card allows 000 connection of 10 keypads. WCA 3KI requires the WCA 3M4 / WCA 3M8 actuator card. The WCA 3KI is connected to WCA 3M4 / WCA 3M8 via cable (J1 on the WCA 3KI and J6 on the WCA 3M4 / WCA 3M8). X10 X4 X6 X8 WCA 3KI 1.1 Open 1.1 1.2 Close 1.2 1.3 GND / 0V 7.1 Open 7.1 7.2 Close 7.2 7.3 GND / 0V Comfort keypad #7 Comfort keypad #1 8.1 Open 8.1 8.2 Close 8.2 8.3 GND / 0V X2 2.1 Open 2.1 2.2 Close 2.2 X8 Comfort keypad #2 Comfort keypad #8 2.3 GND / 0V X3 3.1 Open 3.1 3.2 Close 3.2 X9 9.1 Open 9.1 9.2 Close 9.2 Comfort keypad #3 Comfort keypad #9 3.3 GND / 0V 9.3 GND / 0V X10 10.1 Open 10.1 10.2 Close 10.2 } Χ4 4.1 Open 4.1 4.2 Close 4.2 4.3 GND / 0V Comfort keypad #4 Comfort keypad #10 10.3 GND / 0V 5.1 Open 5.1 5.2 Close 5.2 5.3 GND / 0V X5 Comfort keypad #5 X6 6.1 Open 6.1 6.2 Close 6.2 6.3 GND / 0V J1 Connection to actuator card (WCA 3M8) Comfort keypad #6 S3 S3.X1 – S3.X10 are potential free / dry contacts. **X1** Data: X10 x.1 Open x.1 x.2 Close x.2 x.3 GND/0V For input connections, please see explanation in section "WCA 3CP main control card" under "X3 / X4". ↓↑ J1 Connection to motor line card (WCA 3M4 and WCA 3M8)

11.6 Power supply card – WCA 3P6

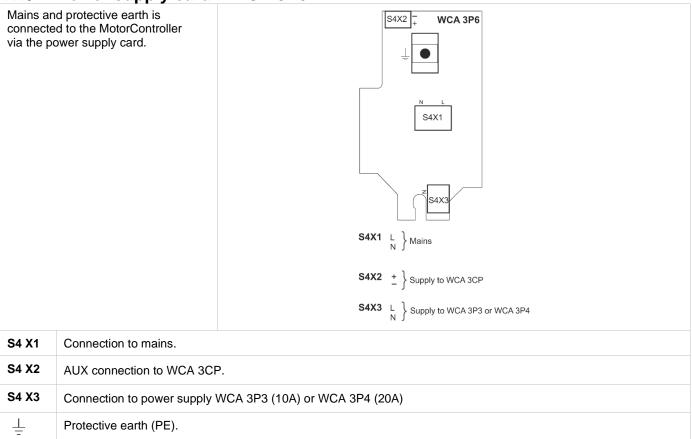

#### 11.7 Fieldbus cards

Different versions of fieldbus cards are available

- WCA 3FK Fieldbus card with KNX interface

WCA 3FM
 Fieldbus card with BACnet MSTP interface
 WCA 3FB
 Fieldbus card with BACnet IP interface

The connection of a fieldbus card enables communication and access to the available bus-objects depending on the chosen system. There is a set of KNX and BACnet objects available for each motor line and motor group, which provides the options for status and commands.

#### **Status options**

E.g. actual position, fault and operation status and the max opening angle (degrees).

#### **Command options**

E.g. target position commands with different priority and MotorLink® actuator speed. See "WCA 3FK Application Programming Description.pdf" and BACnet PICS for further information on available KNX and BACnet communication objects.

#### 12 Touch screen

The plus version of the MotorController comes with a touch screen. All connected components (actuators, keypads, weather station etc.) are to be configured on the touch screen.

The menu of the touch screen is in steps:

Step 1: main menu

Step 2: sub menu

Step 3: configuration / showing / operation of the sub menu

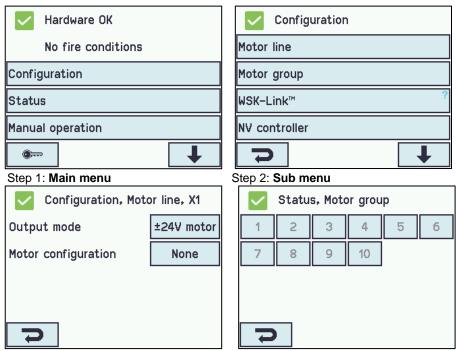

Step 3: Configuring the sub menu

Step 4: Showing the sub menu

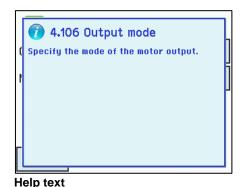

#### Help text

The touch screen has a help function with text explaining the menu item.

The help text occurs when the menu item is pressed (text on white background).

For displaying the help text:

- → press the item e.g. "Motor type"
- $\rightarrow$  the help text appears
- → to turn off the help text press the screen.

## **12.1** Icons

The MotorController has icons for quick viewing of: fire conditions, hardware OK and hardware error:

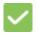

Hardware OK: actuators have been configured correctly.

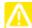

**Hardware error:** hardware error or connected actuators have not been configured correctly in motor lines or motor groups

## 12.2 Rotation of the touch screen

The picture on the touch screen can be rotated 180°

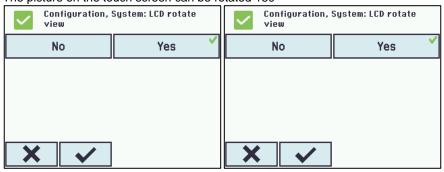

## 13 Configuration - main menu

All connected components (actuators, keypads, weather station etc.) are to be configured.

As the MotorController has pre-settings for PIN code for access to level 3, the code is to be entered before it is possible to begin the configuration (see chapter 12.10 "Log in").

Before starting on the configuration it can be an advantage to change some of the pre-set settings. Ex. the language can be changed from English to Danish or German (see chapter 12.12 "System") and the orientation of the text on the touch screen can be rotated for a better viewing angle (see chapter 12.12 "System"). It is also possible to change the log out time, which is the time that the access to the access level is open/the touch screen in on (see chapter 13.10 "Log in")

To configure a sub menu:

- → press the light blue number field
- → enter value / the number of the motor line / change factory settings etc. The setting which can be entered depends of the type of the <u>sub</u> menu.
- → accept on

A menu can consist of more screen plays. To get to the next screen:  $\rightarrow$  press

## 13.1 Motor lines – motor groups

All the components are to be assigned to groups:

- motor lines are to be assigned to motor groups
- keypads are to be assigned to one or more motor groups

#### 13.1.1 Examples with motor lines / motor groups

- 6 motor lines: one or more actuators connected to the lines
- 3 motor groups: the actuators in the motor group are operated simultaneously on the keypad

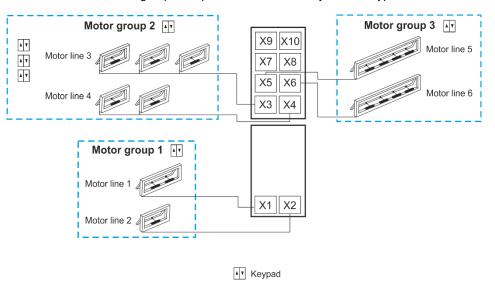

#### 13.2 Motor line

Actuators are to be connected on the motor lines. ±24V standard actuators and actuators with MotorLink® can be connected to all motor lines, but a motor line can only be connected to one type of actuators – either ±24V standard or MotorLink® actuators.

#### 13.2.1 Motor line - numbering

All motor lines are numbered and they are all to be configured.

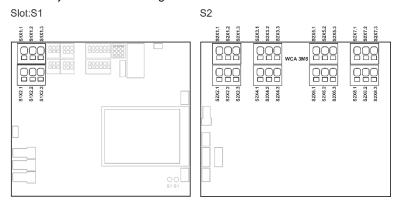

#### 13.2.2 Motor line - configuration

Press "Motor line" and the overview of the motor lines in the MotorController is shown.

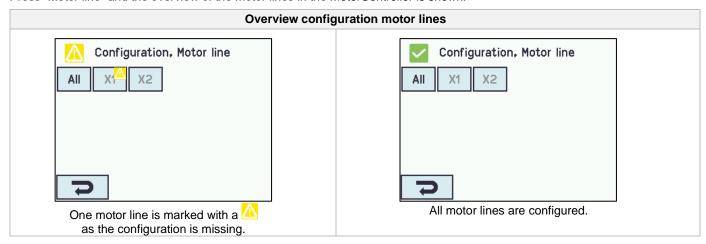

Both actuators outputs on the main control card as well as the four or eight actuators outputs on the motor line card – if such is connected – are to be configured:

- Motor lines with actuators connected are to be configured in "motor group
- Motor lines with no actuator connected are set to "none"

Since ±24V actuators and actuators with MotorLink® are not to be configured exactly the same way, both type of actuators are listed below with the settings that are to be configured for each actuator type. Be aware that both types of actuators can be connected to the MotorController at the same time.

For ±24V actuators the full chain length is define as a runtime of 60 seconds. When the MotorController is to be 100% sure that the windows ae 100% open or closed, the chain length is run twice (120). This can have an influence when configuring the a sequence control.

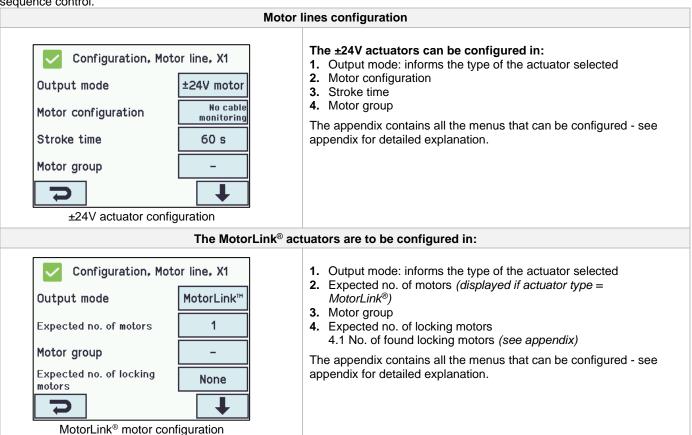

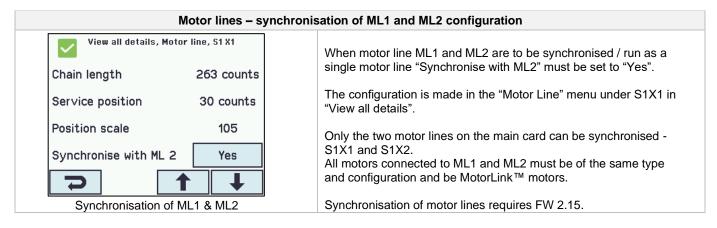

#### 13.2.3 Colour code - motor line

The overview fields on the touchscreen have colour codes for the motor lines:

| Colour                                                                                                    | Meaning                                                                           |  |
|----------------------------------------------------------------------------------------------------|-----------------------------------------------------------------------------------|--|
| Yellow triangle icon                                                                                                    | Fault in the configuration or actuator                                            |  |
| Strikethrough grey                                                                                                    | ethrough grey  No configuration of the motor line / the motor line doesn't exists |  |
| Black text                                                                                                    | The motor line are configured, the actuator has not been closed                   |  |
| Green  The motor line has been configured; the actuator has been closed  MotorLink® motor lines will be marked in green, if the actuator / actuators on the line has been closed 100% and the point zero of the actuator has been determined. |                                                                                   |  |
| ight grey number The motor line are configured with 'No actuator are connected'                                                                                                    |                                                                                   |  |
| ue ? Configuration is missing                                                                                                    |                                                                                   |  |

## 13.3 Motor group

Motorlines can be assigned to motor groups. See the example "Example of motor lines / motor groups" in the beginning of this chapter for further details.

#### 13.3.1 Motor group - configuration

Press "Motor group" and the overview of the motor groups in the MotorController is shown.

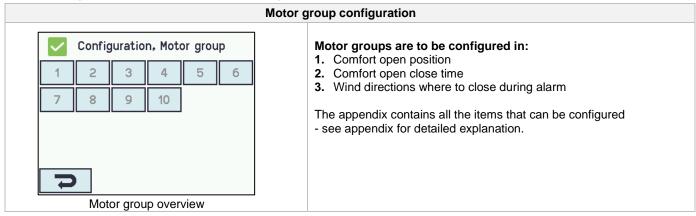

#### 13.3.2 Colour code – motor group

The overview fields on the touch screen have colour codes for the motor groups:

| <b>V</b> 1           |                                                               |  |  |
|----------------------|---------------------------------------------------------------|--|--|
| Colour               | Meaning                                                       |  |  |
| Yellow triangle icon | One or more of the assigned motor lines has a failure         |  |  |
| Black text           | The motor group is configured                                 |  |  |
| Green field          | All the assigned motor lines are closed                       |  |  |
| Light grey number    | The motor group is configured but no motor lines are assigned |  |  |
| Blue ?               | Configuration is missing                                      |  |  |

## 13.4 Local input

The MotorController has two programmable inputs and one input for wind/rain. If further inputs are needed, the input card WCA 8KI (requires the motor line card) can be added. This card has ten local inputs.

The touch screen has an overview of the local inputs.

#### 13.4.1 Numbering of local inputs

All local inputs are numbered.

The number of the input depends on its location on a card - see overview below.

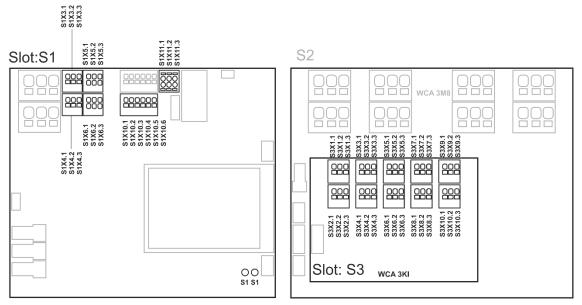

MotorController with input card

#### 13.4.2 Local input - configuration

If component are installed in one or more inputs, these inputs are to be configured. Which item to be configured depends on the type of input – see description below.

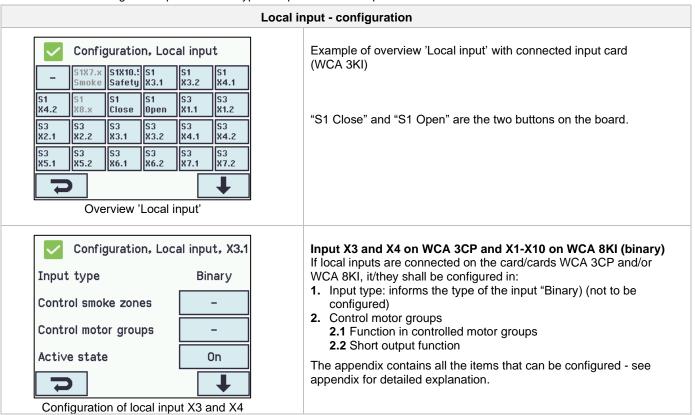

## 13.4.3 Usage of wind/rain sensors - WLA 33x

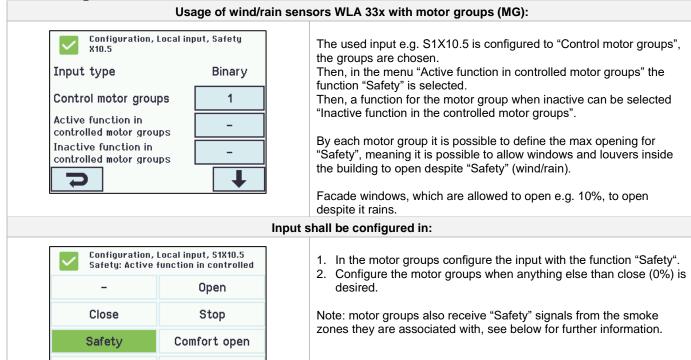

#### 13.5 Local output

Comfort step

On the WCA 3CP card the MotorController always has one output (X9.1 / X9.2) for fault signal (not configurable output).

#### 13.5.1 Numbering of local output

All local outputs on the WCA 3CP card are numbered.

Configuration of local input

The number of the output depends on its location on the card - see overview below.

Auto. position

As the output (fault signal) on the WCA 3CP card cannot be configured it is not numbered.

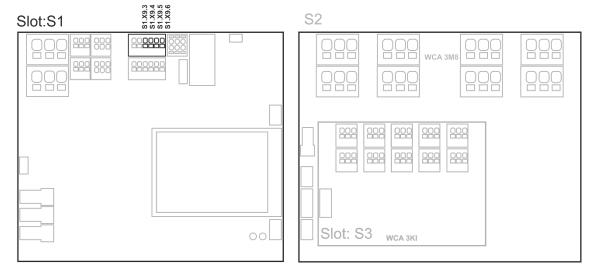

MotorController with motor line and input cards

## 13.5.2 Local output - configuration

If component are installed in one or more outputs, these outputs are to be configured. Which item to be configured depends on the type of output – see description below.

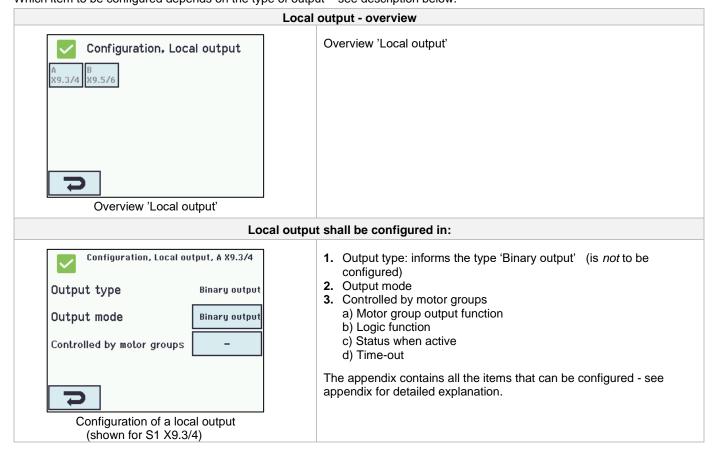

## 13.6 Weather station type

Here is to be selected which type of weather station –none, WOW or WLA - that is connected.

(The menu "Weather" is only used for input from WCA 3CP input S1X10.2 for wind speed from WLA 340. Input S1X10.2 is also used in combination with weather station WOW 201/202/204 or WOW 600 for wind direction dependent smoke ventilation - see chapter 11.3).

WLA 33x is not considered as a weather station and is connected directly to the input X10.5, see chapter 13.4.3.

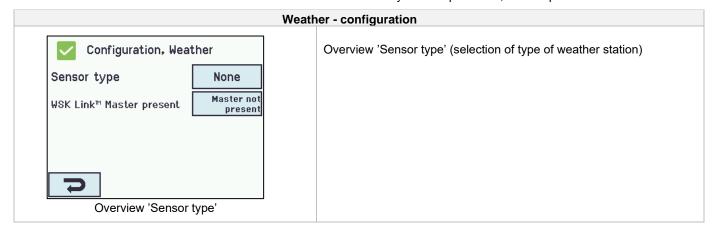

#### Weather shall be configured in: Configuration, Weather: Sensor type From WSK None MOM **WLA 340** WOW from WLA 340 шош боо **WOW 600 A**Onet from AOne from AOne WOW from WLA 340 WOW 600 foreign from from fieldbus Fieldbus Fieldbus from AOnet

Configuration of the sensor

#### None

(no configuration)

#### **WOW**

- Filter constant
- Slow filter constant
- Use RMS in filter 3.

#### **WLA**

- 1. Pulses/sec. per m/s
- 2. Filter constant
- Slow filter constant
- Use RMS in filter

#### From WSK Link™

(no configuration)

#### WOW 600 (only MotorController version 04 or 06)

- 1. Filter constant
- 2. Slow filter constant
- 3. Use RMS in filter

#### X from AOnet or foreign (only MotorController version 02, 03, 04 or 06)

AOnet eller foreign is only used in connection with NV Embedded®, please refer to the NV Embedded® instruction for further details.

The appendix contains all the items that can be configured - see appendix for detailed explanation.

#### 13.7 Sequence control

The sequence control functionality is used where the movement of a motor line must depend on an external event or situation/stage.

To be used where window flabs are overlapping or where the windows cannot open (more than 15%) if the blinds are down a.s.o.

The sequence control can be controlled depending on;

- the position of a different motor line
- the state of a local input
- the state of a KNX object
- the state of a BACnet object

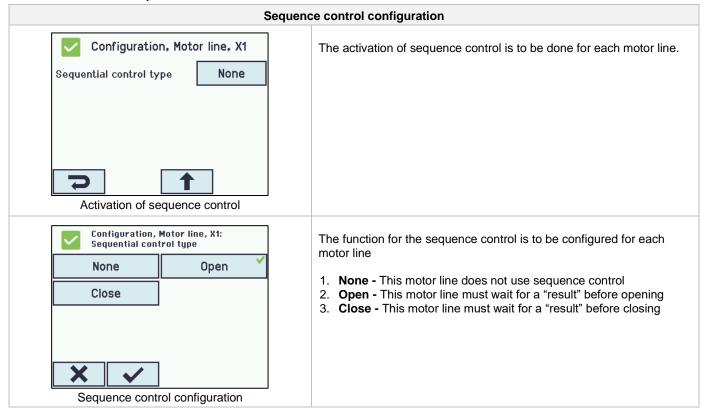

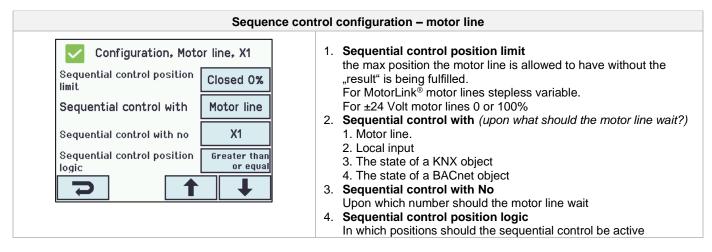

## 13.8 WSK-Link™ - master/slave connection

The WSK-Link™ connection between to MotorControllers is done via input X5 or X6 on the master and input X11 on the slave. A MotorController can have a master/slave connection to several MotorControllers. However, the total max number of connected slaves on the bus must not exceed 10 units.

The total cable length must not exceed 200m, see S1 X11 for examples for connection of MotorControllers.

A slave can only have one master, whereas a master can have several slaves and a MotorController can both be a slave and a master to MotorControllers.

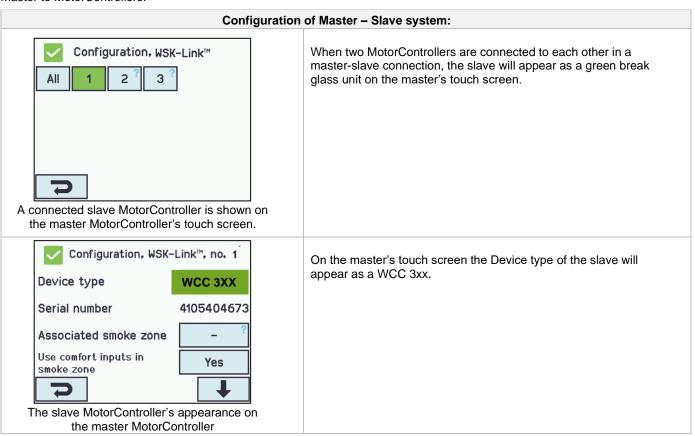

#### 13.9 Network

For configuring network addresses.

The WCA 3CP card has a 10/100Mbit Ethernet connection. The connection support DHCP or static IP address as well as Gateway

The appendix contains all the items that can be configured - see appendix for detailed explanation.

Network is used in with BACnet IP interface - contact WindowMaster for further information.

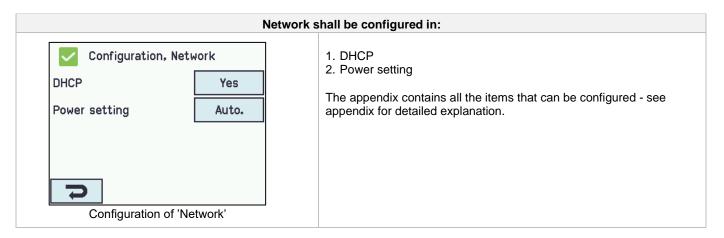

## 13.10 Log in

The access level to the MotorController is set in four levels.

| Level | Access to                                                                                                    | Who has access                                                                   |
|-------|----------------------------------------------------------------------------------------------------|----------------------------------------------------------------------------------|
| 1     | Public You can see the MotorController from the outside with the door closed and locked                                                                                                    | Everyone                                                                         |
| 2     | Operation You can open the MotorController and operate the touch screen for showing the status and manual operating of the windows.  All the menus on the touch screen can be viewed but no values can be changed. | Chosen persons with a special key                                                |
| 3     | Configuration You can open the MotorController and operate the touch screen for showing status, manual operating of the windows as well as configuration and changing the pre-set values.                          | Chosen persons with a special key and having the PIN code for access to level 3. |
|       | All the menus and sub menus can be seen and the values can be changed.                                                                                                    | PIN code pre-set to                                                              |
|       | Access Level 3 can be locked with a PIN code, so there is only access to the level when the PIN is entered                                                                                                    | 4321.                                                                            |

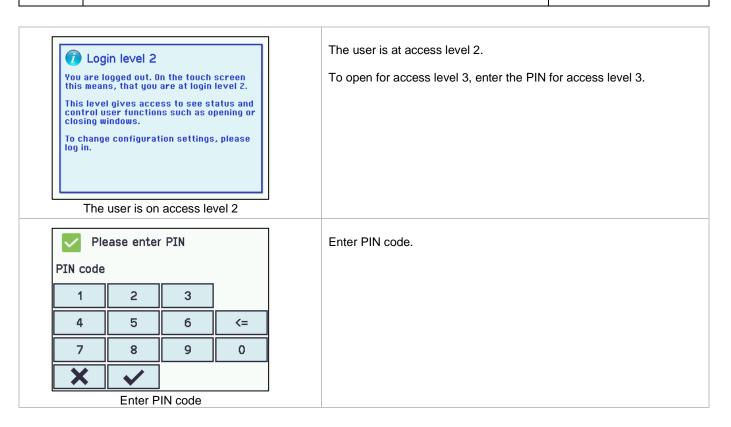

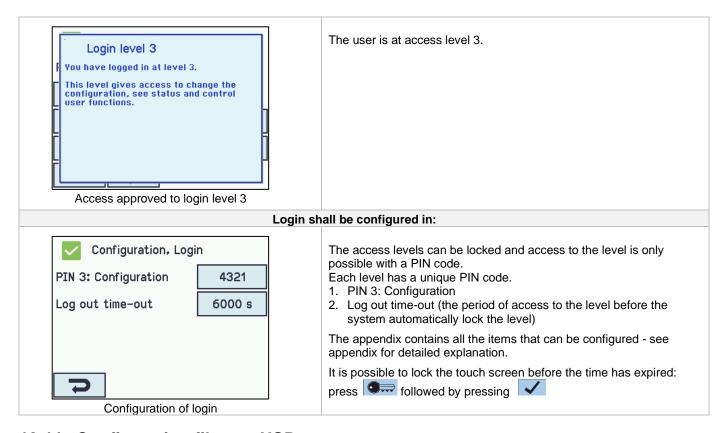

## 13.11 Configuration files on USB

The MotorController has a plug in for an USB stick. It is possible to save all the configurations of the MotorController and this way save the stick as documentation. It is also possible to reinstall from the USB stick.

Files on the USB stick can be printed from a computer.

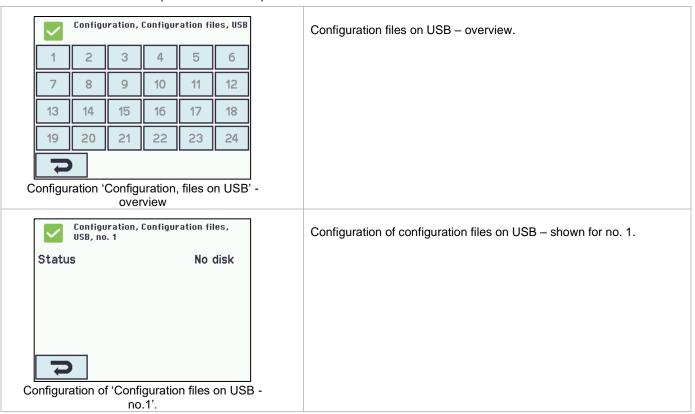

## 13.12 **System**

It is possible to change settings on the touch screen e.g. language, clock setting, date display, service timer etc.

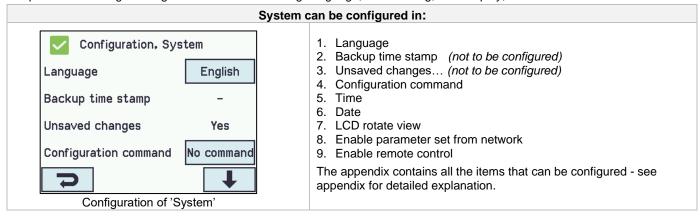

## 13.13 Fieldbus (KNX and BACnet)

Only when an Fieldbus card with a fieldbus interface is added to the MotorController will the menus associated with the vairious fieldbus options be shown.

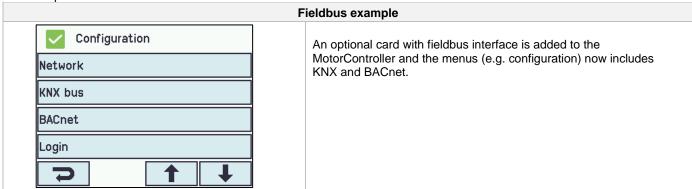

When the Fieldbus card is mounted a set of KNX or BACnet objects are available for each motor line and motor group, which provides the options for status and commands.

#### Status objects

E.g. actual position, fault and operation status and the max opening angle (degrees).

#### **Command objects**

E.g. target position commands with different priority and MotorLink® motor speed.

#### Fieldbus link - "Conn. 1-10 "

The KNX or BACnet has also 10 configurable binary communication objects.

These can either be used for sending comfort commands to one or more motor groups or to give selected status from smoke zones or motor groups.

See "KNX Application Program Description or "BACnet PICS" on the home pages (www.windowmaster.com) for further information on available KNX or BACnet communication objects.

## 13.13.1 KNX configuration

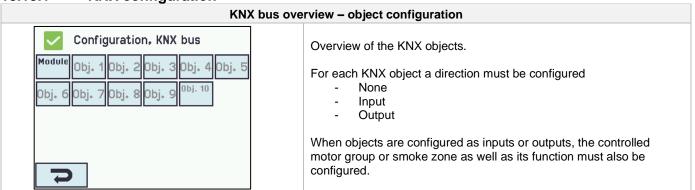

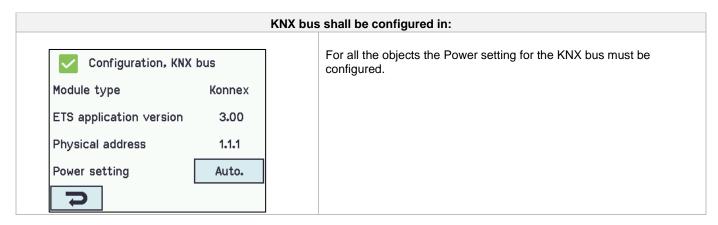

#### 13.13.2 **BACnet configuration**

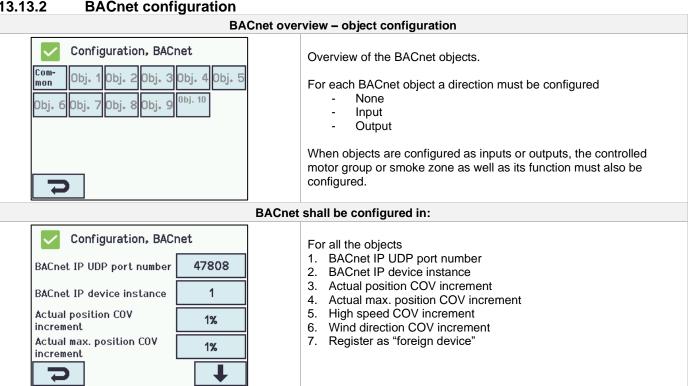

## Status – main menu

In 'Status' you can see the status of all the menu items that can be configured under 'Configuration' as well as e.g. the status of the power supply and slots (inform the type of card in the slot).

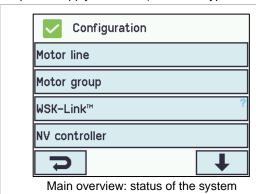

## Under 'Status' is possible to view the status for:

- 1. Motor line
- 2. Motor group
- WSK-Lĭnk™ 3.
- 4. NV Controller
- 5. Local input
- 6. Local output
- Power supply 7.
- CAN (local)
- Network 9.
- 10. Slots
- 11. Configuration files, USB
- 12. System

It is not possible to configure the items in 'Status' mode. The appendix contains all the items shown in 'Status' - see appendix for detailed explanation.

## 15 Manual operation and main menu

It is possible to operate the motor lines, the motor groups and the smoke zones direct on the touch screen.

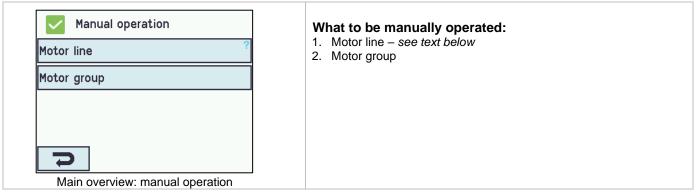

#### **Operation types**

Motor lines and motor groups

They can be operated **absolutely** (percentage of full open) or **relatively** on the keypad 'open/stop/close' showed on the touch screen.

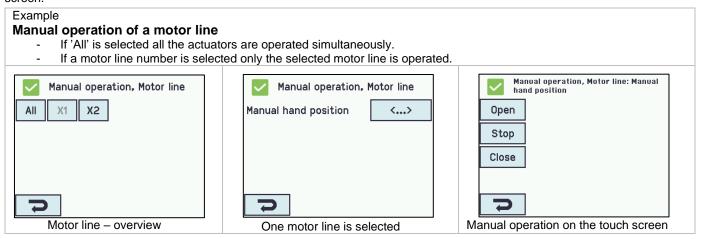

## 16 Configuration missing – main menu

If any components, motor lines or motor groups are not configured they are listed here. If you are logged into access level 3 it is also possible to configure from this menu.

#### 17 Hardware error – main menu

If there are any hardware error on the MotorController, they will be displayed here. E.g. if the motor lines are not configured, the main supply is cut of, the type of weather station is not selected etc. If you are logged into access level 3 it is also possible to configure from this menu.

#### 18 View all details – main menu

To make the configuration of the MotorController as simple as possible during configuration, it is only possible to configure the most used functions. Under 'View all details' is displayed all of the above functions together with detailed functions that are not used as often, but are possible to configure. If you are logged into access level 3 it is also possible to configure from this menu.

#### It is possible to view all details for:

Motor line

Motor group

WSK-Link™

Local input

Local output

Weather

Power supply

Network

KNX-bus

BACnet

Slots

Log in

Configuration files, USB

System

## 19 Remote control of MotorController

It is possible to remote control a MotorController from a PC or via USB device.

When the MotorController is on a standard computer network (Ethernet) you can from any PC with the "WMaFlexiSmokeRemote" program control the MotorController just like if you were standing in front of the itl.

If the MotorController is not connected to a network then it can be remote controlled via a USB connection using the "WMaFlexiSmokeRemote" program.

The program "WMaFlexiSmokeRemote" can be downloaded from our webpages (<u>www.windowmaster.com</u>) under WCC 310 or WCC 320.

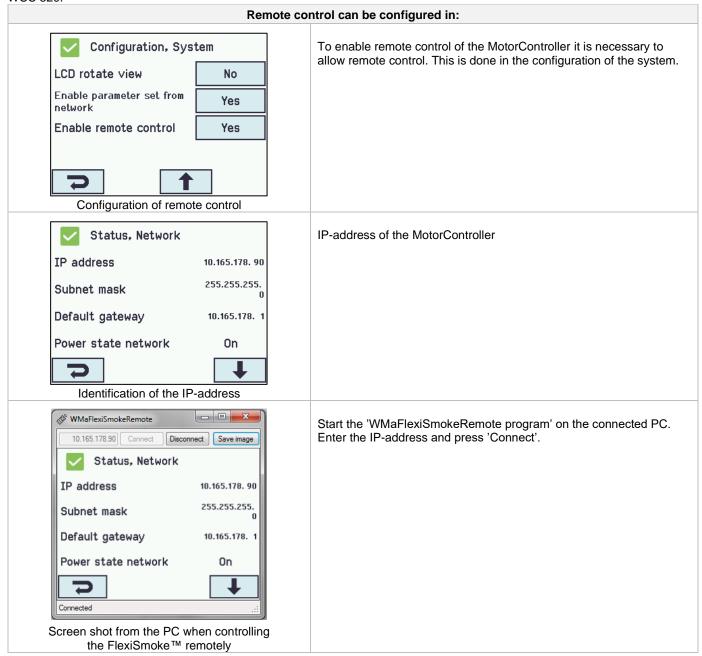

## 20 Commissioning and test run

In case of hardware error, please see chapter 17 "Hardware error"

We recommend that the software of the MotorController is updated during the annual maintenance check!

# 20.1 The MotorController is completely installed, without the operating voltage applied

- a) Check all mechanical and electrical components for damage.
- b) Check all screw and plug connections for tightness and/or firm seating
- c) Check that all external components are installed:
  - 1) ±24V actuators: Is the motor end module inserted in the last or only actuator?

## 20.2 With mains voltage

Adhere to the relevant regulations!

Connect the mains cables and reapply the mains voltage.

## 20.3 Ventilation keypad

Closely observe the actuators during opening and closing. They must not be impaired in any position by the building structure.

Observe that the actuator cables are not being subject to pulling or pinching.

Check each ventilation keypad individually.

#### 20.4 Wind/rain detector

- a) Open the actuators with the comfort ventilation keypads.
- b) Wet the rain sensor, the actuators will fully close.
- c) While the actuators are running, press the Open button at the keypad. The actuators must neither open nor stop! Exception: If set to a manual override time (Man. operation after auto comm.).

If the start-up was successful, mount the doors of the MotorController and make back-up.

If the start-up was unsuccessful (error with one of the test run processes), please see chapter 10 "Description of cards". If necessary, check the wiring in accordance with the cable plan – see chapter 9 "Cable plan for connection to WCC 3xx".

#### 21 Maintenance

Control and maintenance should only be done by the manufacturer or an authorized partner. If the MotorController is a part of a smoke ventilation system control and maintenance must be documented by a mark on the MotorController and in the service book.

Remove all soiling from the MotorController. Check fastening and clamping screws for firm seating.

Carry out a test run of the entire system (see chapter 19 'Commissioning and test run).

Only have defective units repaired in our factory. Only install original spare parts.

We recommend that the software of the MotorController is updated during the annual maintenance check!

The expected minimum lifetime for the MotorController is 10 years.

## 21.1 Maintenance agreements

WindowMaster offer maintenance agreements for the MotorController. Contact our service department for further information: telephone +44 1536 510990 or info@windowmaster.co.uk

#### 21.2 Replacement cards

## 21.2.1 Replacement of 3M4, 3M8 and 3KI cards

- 1. Disconnect the 230 V.
- 2. Wait until the display has completely turned off before removing the card.
- 3. Insert the replacement card.
- 4. Turn on the 230 V.
- 5. The system will be ready again after approx. 2 seconds.

#### 21.2.2 Replacement of 3CP card

- 1. Save a backup of the configuration on a USB stick (recommended).
- 2. Disconnect the 230 V.
- 3. Wait until the display has completely turned off before removing the card.
- 4. Insert the 3PS replacement card.
- 5. Insert the USB stick into the new card.
- 6. Turn on the 230 V.
- 7. Load the parameters from the USB stick
- 8. The system will be ready again after approx. 2 seconds.

If the WCA 3CP card, which is to be replaced, is completely without function then go straight to point 2.

If there is no backup of the configurations, these are to be entered manually.

It is therefore recommended to take a backup, on a USB stick, when the MotorController is running, if necessary please see chapter 13.11.

## 21.3 Voltage drop on the vBAT and replacement

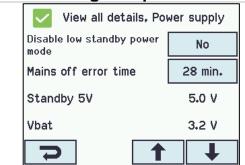

If vBAT voltage drops below 1,65 V an vBAT error can be seen in the power supply menu and the battery must be replaced.

vBAT type: 1 pcs. Lithium CR 1220 3V

#### Replacement:

- 1. The vBAT battery is located on the main PCB.
- 2. Turn off 230 V mains and remove 20A backup battery fuse.
- 3. Remove the main PCB plastic cover by unscrewing the 4 fixing screws
- Remove the button cell battery by inserting a small screwdriver in the right side of the vBAT. Press firmly to the left and lift.
- Insert the new battery with the plus side upwards, slide it in on the left side of the holder and press down. Put the plastic cover back.
- 6. Reconnect all power supplies.
- Login in and go to "View all detail" "system" menu and set time and date.

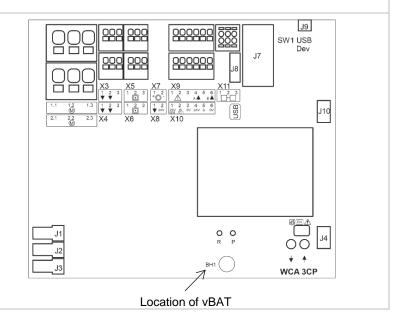

## 22 Declaration of Conformity

The MotorControllers are manufactured and tested accordingly to the European requirements.

The total system is not to be put into service until a declaration of conformity for the total system has been made.

The "Declaration of Conformity" is supplied with MotorController as separate documents.